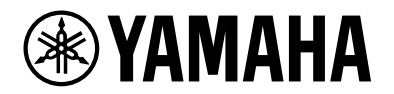

# **YVC-200**

# **Vivavoce per comunicazioni unificate**

Manuale dell'utente

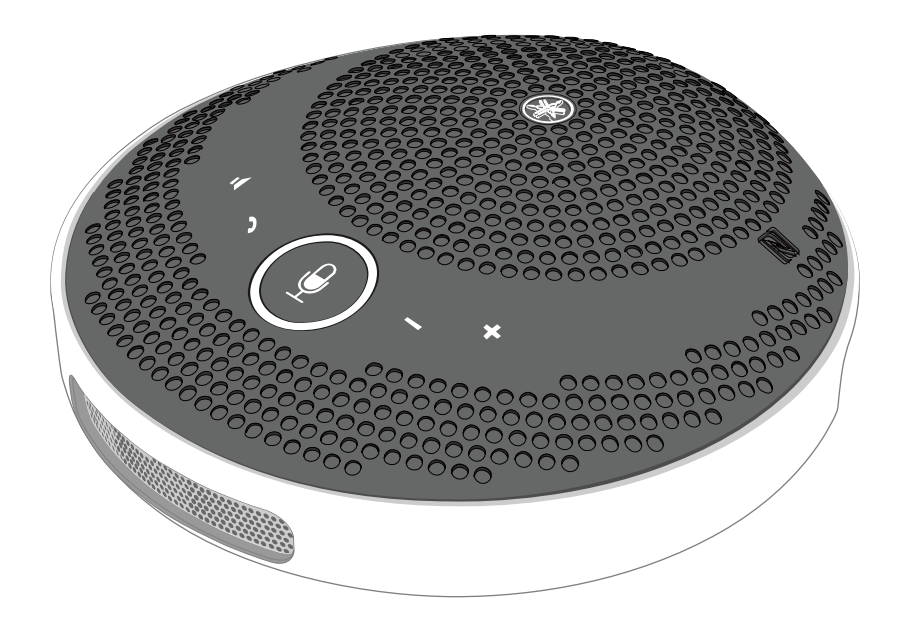

# **Sommario**

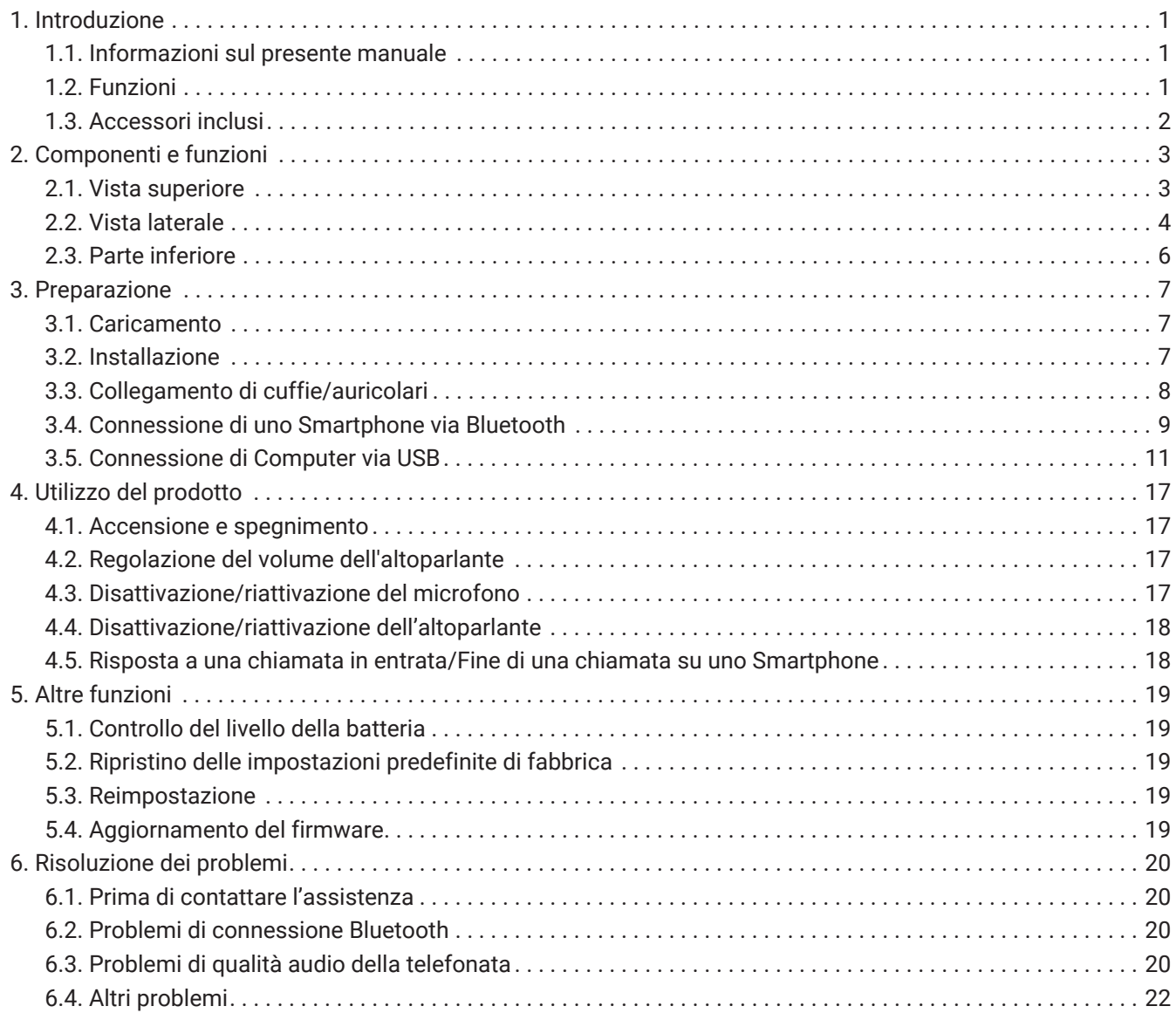

# <span id="page-2-0"></span>**1. Introduzione**

Grazie per avere acquistato Yamaha YVC-200.

Questo sistema microfono-altoparlante è ottimale per l'uso da parte di un numero ridotto di persone, da 1 a 3. Prima dell'uso, leggere le precauzioni di sicurezza allegate e utilizzare il prodotto in modo corretto e sicuro.

### <span id="page-2-1"></span>**1.1. Informazioni sul presente manuale**

- Questo manuale contiene informazioni sull'uso del prodotto; ad esempio spiega come collegarlo e azionarlo.
- Di seguito vengono indicati i simboli usati nel presente manuale e i relativi significati.

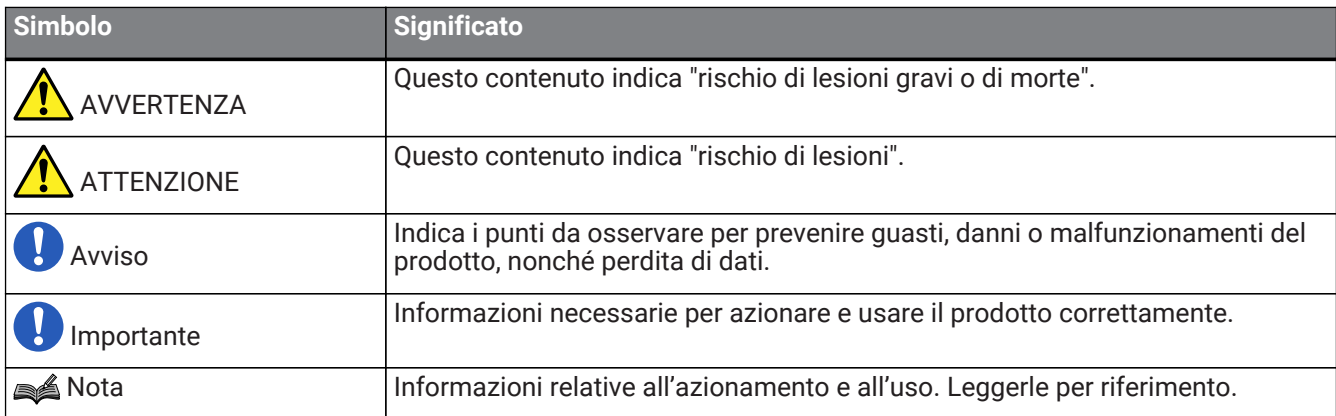

- Le denominazioni sociali e i nomi dei prodotti riportati nel manuale sono marchi o marchi registrati delle rispettive società.
- Nessuna parte di questo manuale può essere riprodotta o utilizzata in qualsiasi forma senza autorizzazione di Yamaha.
- Le illustrazioni e le schermate in questo manuale vengono fornite esclusivamente a scopo descrittivo.
- Il contenuto di questo manuale si applica alle specifiche più recenti alla data di pubblicazione. Per ottenere il manuale più recente, accedere al sito Web di Yamaha e scaricare il file del manuale.

### <span id="page-2-2"></span>**1.2. Funzioni**

- Elaborazione dei segnali audio per offrire automaticamente la migliore qualità "Cancellazione adattiva dell'eco" per garantire una perfetta conversazione bidirezionale "Riduzione del rumore" per eliminare il rumore emesso da altre fonti come i proiettori "Controllo del guadagno automatico" per regolare il volume delle persone vicine al microfono e di quelle lontane
- Microfono che rileva suoni da qualsiasi direzione a 360° e altoparlante in grado di emettere suoni fino a un massimo di 88 dB
- Si collega a computer con sistema operativo Windows/macOS e a smartphone con iOS/Android
- Connettività "Plug and Play" tramite USB, Bluetooth, e NFC
- Batteria ricaricabile incorporata con un'autonomia massima di 10 ore in uso continuo

### <span id="page-3-0"></span>**1.3. Accessori inclusi**

- Cavo USB × 1
- Volantino sulla sicurezza × 1
- Guida rapida × 1
- custodia per il trasporto × 1

# <span id="page-4-0"></span>**2. Componenti e funzioni**

### <span id="page-4-1"></span>**2.1. Vista superiore**

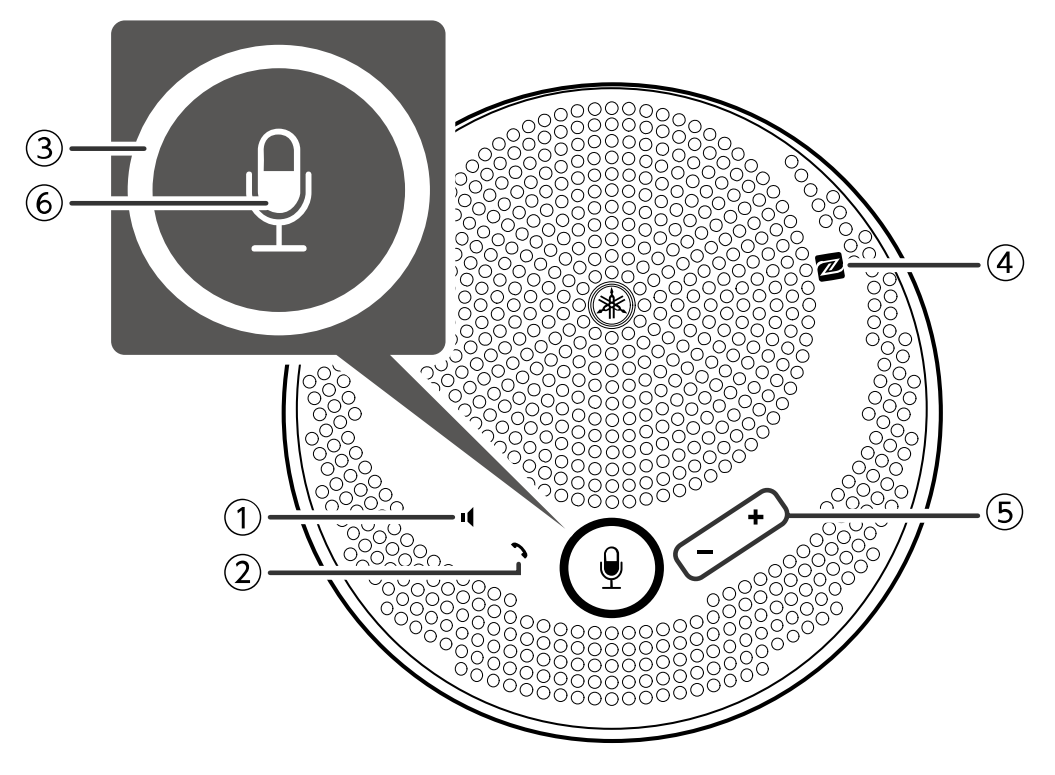

#### ① **Pulsante Disattiva altoparlante ( )**

Interrompe temporaneamente (muto) l'uscita dell'altoparlante. Per annullare la funzione di disattivazione altoparlante, premere di nuovo il pulsante.

#### ② **Pulsante Chiama ( )**

Consente all'utente di ricevere e di terminare le chiamate quando connesso a uno smartphone via Bluetooth.

#### ③ **Pulsante Disattiva microfono ( )**

Interrompe temporaneamente (muto) la funzione microfono. Per annullare la funzione di disattivazione microfono, premere di nuovo il pulsante.

#### ④ **Simbolo N (N-Mark) ( )**

Appoggiando uno smartphone compatibile con NFC su questo punto, l'utente può associare/connettere oppure disconnettere il prodotto via Bluetooth.

#### $\circled{}$  **Pulsante Volume +/- (+-)**

Consente di regolare il volume dell'altoparlante.

### ⑥ **Indicatore del microfono ( )**

Mostra gli stati di impostazione di disattivazione di microfono e altoparlante, ecc.

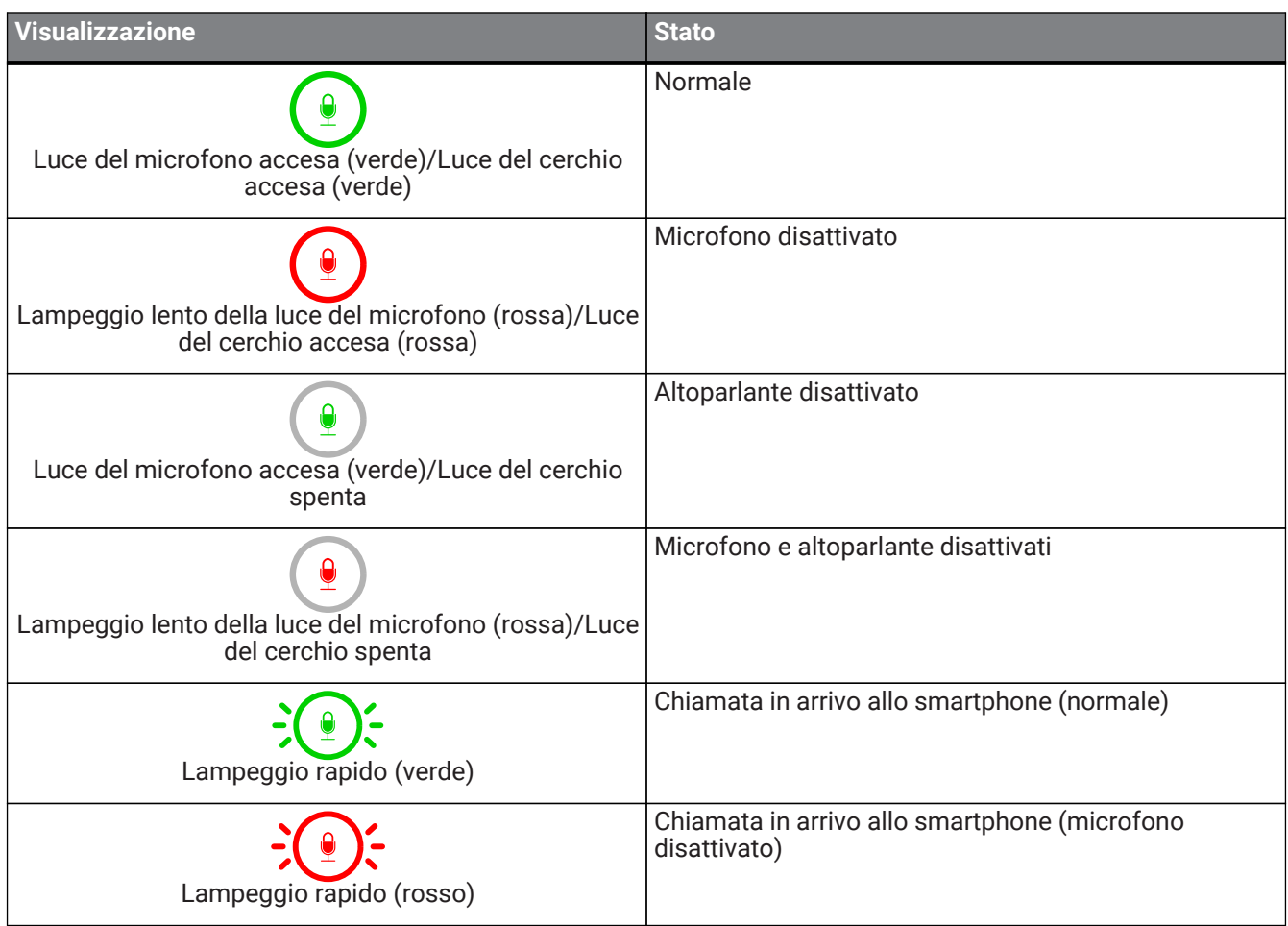

### **2.2. Vista laterale**

<span id="page-5-0"></span>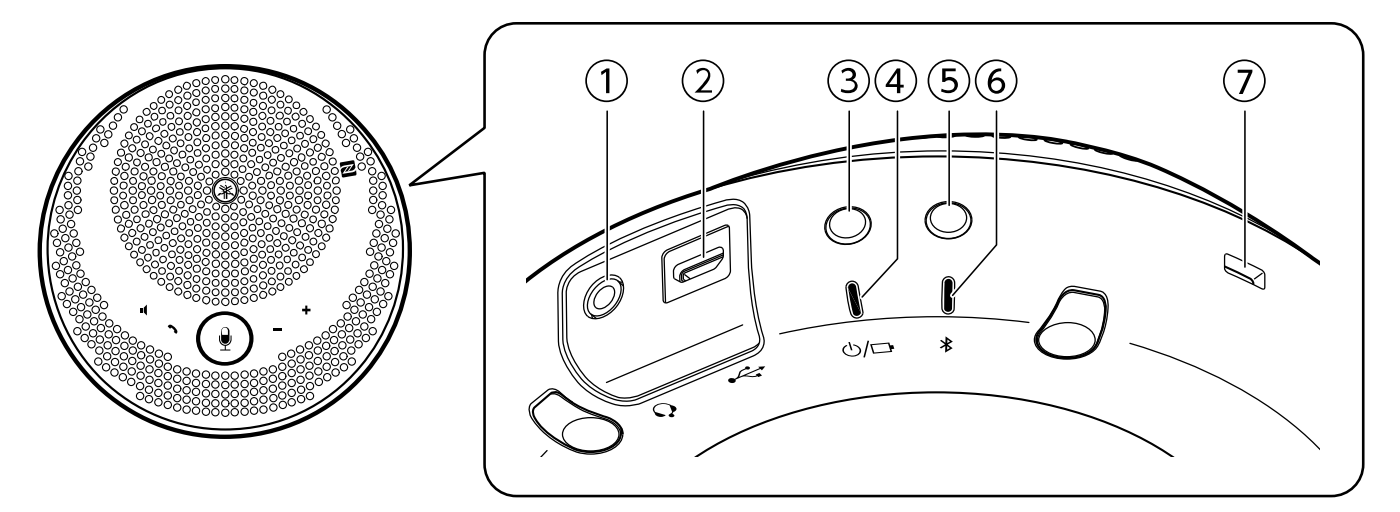

#### ① Porta cuffie con microfono (Q)

Per collegamento a cuffie/auricolari standard.

#### **②** Porta USB (→→)

Per collegamento a un computer o a un Alimentatore USB commerciale al prodotto utilizzando il Cavo USB fornito a corredo.

#### **3 Pulsante di accensione/spegnimento (** $\bigcirc$ **/** $\bigcirc$ **)**

Premuto per più di 2 secondi accende il prodotto. Premuto di nuovo per più di 2 secondi spegne il prodotto.

#### **4** Indicatore della batteria (  $\left(\frac{1}{2}\right)$  )

Lampeggia quando la batteria ricaricabile incorporate si è scaricata.

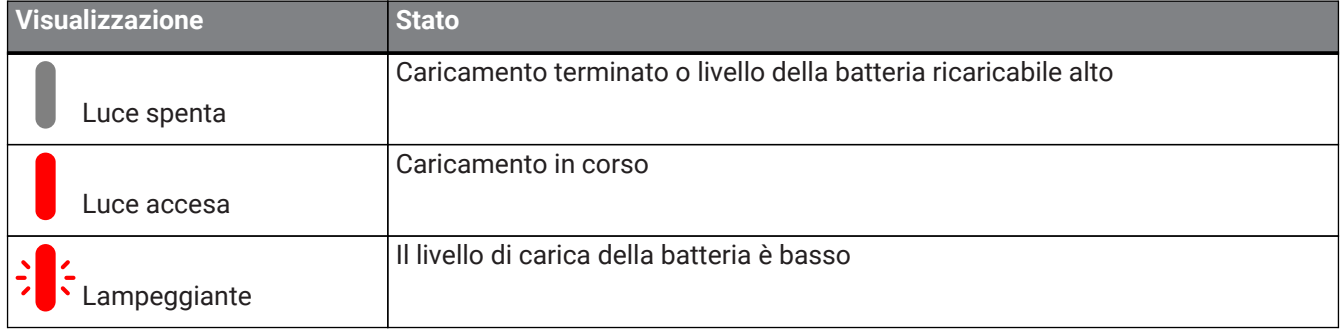

Indica il livello di carica rimanente nella batteria quando viene premuto il pulsante di accensione/spegnimento. (→[Controllo del livello della batteria](#page-20-1))

#### ⑤ **Pulsante Bluetooth ( )**

Consente all'utente di associare il prodotto, connettere il prodotto o disconnettere il prodotto da uno smartphone via Bluetooth.

#### ⑥ **Indicatore Bluetooth ( )**

Indica lo stato di connessione Bluetooth.

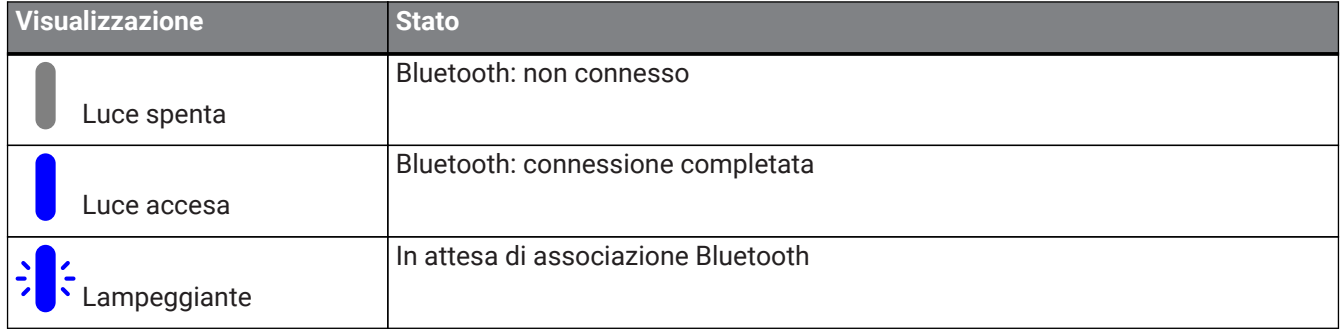

#### ⑦ **Fessura di sicurezza**

Si collega a un cavo di sicurezza disponibile in commercio.

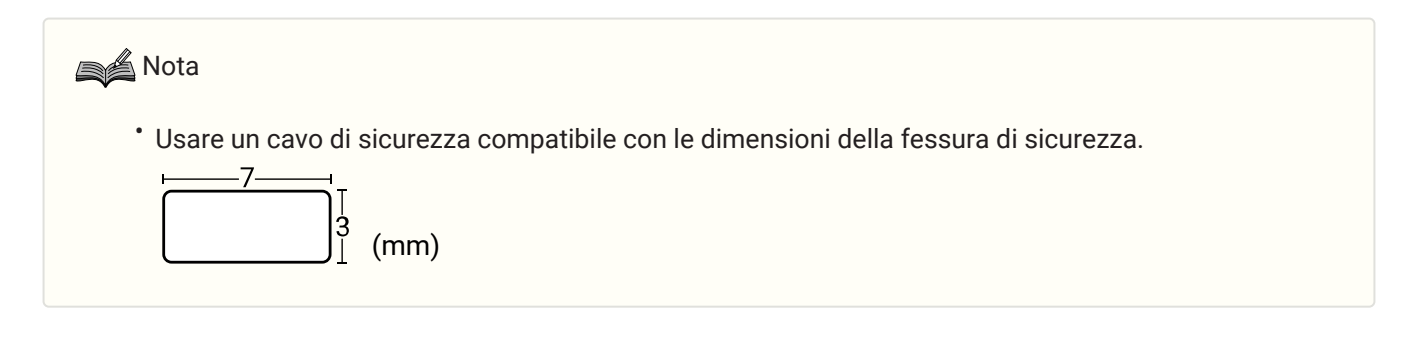

### <span id="page-7-0"></span>**2.3. Parte inferiore**

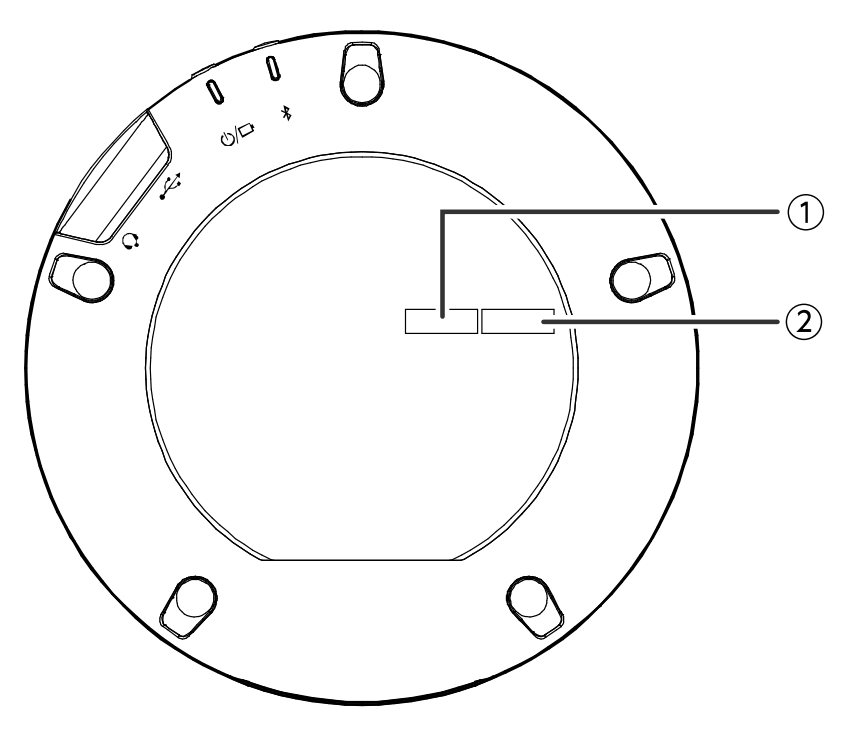

#### ① **Numero di serie**

Riporta il numero di serie utilizzato per gestire e classificare il prodotto.

#### ② **Anno e mese di produzione**

Indica l'anno e il mese di produzione del prodotto.

# <span id="page-8-0"></span>**3. Preparazione**

### <span id="page-8-1"></span>**3.1. Caricamento**

Utilizzare il Cavo USB fornito a corredo per collegare l'alimentazione e iniziare la ricarica. L'alimentazione può essere prelevata collegando il prodotto a un computer o a un Alimentatore USB commerciale.

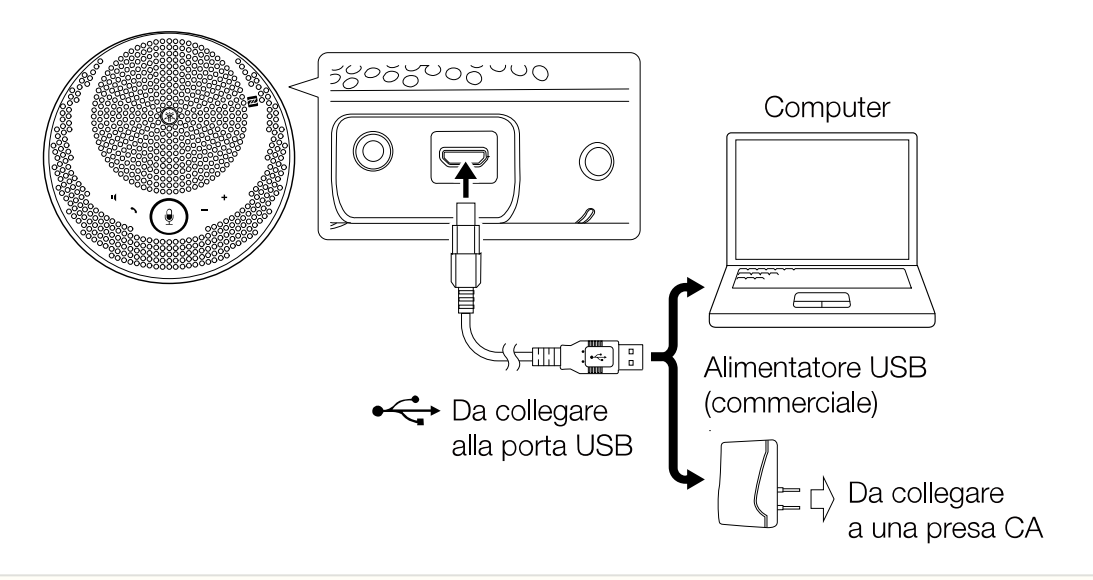

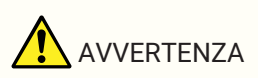

- Assicurarsi di leggere prima le precauzioni di sicurezza riguardanti l'Alimentatore USB che si intende utilizzare.
- Utilizzare un Alimentatore USB che sia in grado di fornire un'intensità di corrente conforme allo standard USB.

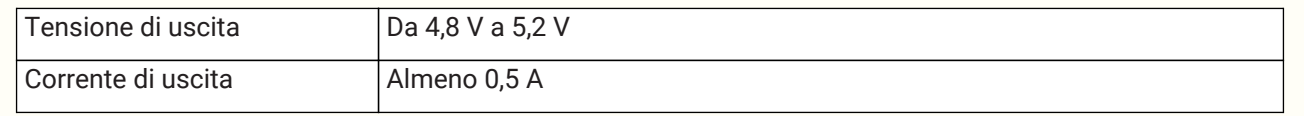

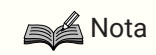

• Una ricarica completa richiede dalle 4 alle 6 ore.

### <span id="page-8-2"></span>**3.2. Installazione**

Installare vicino alle persone che stanno parlando, per rilevare chiaramente le loro voci.

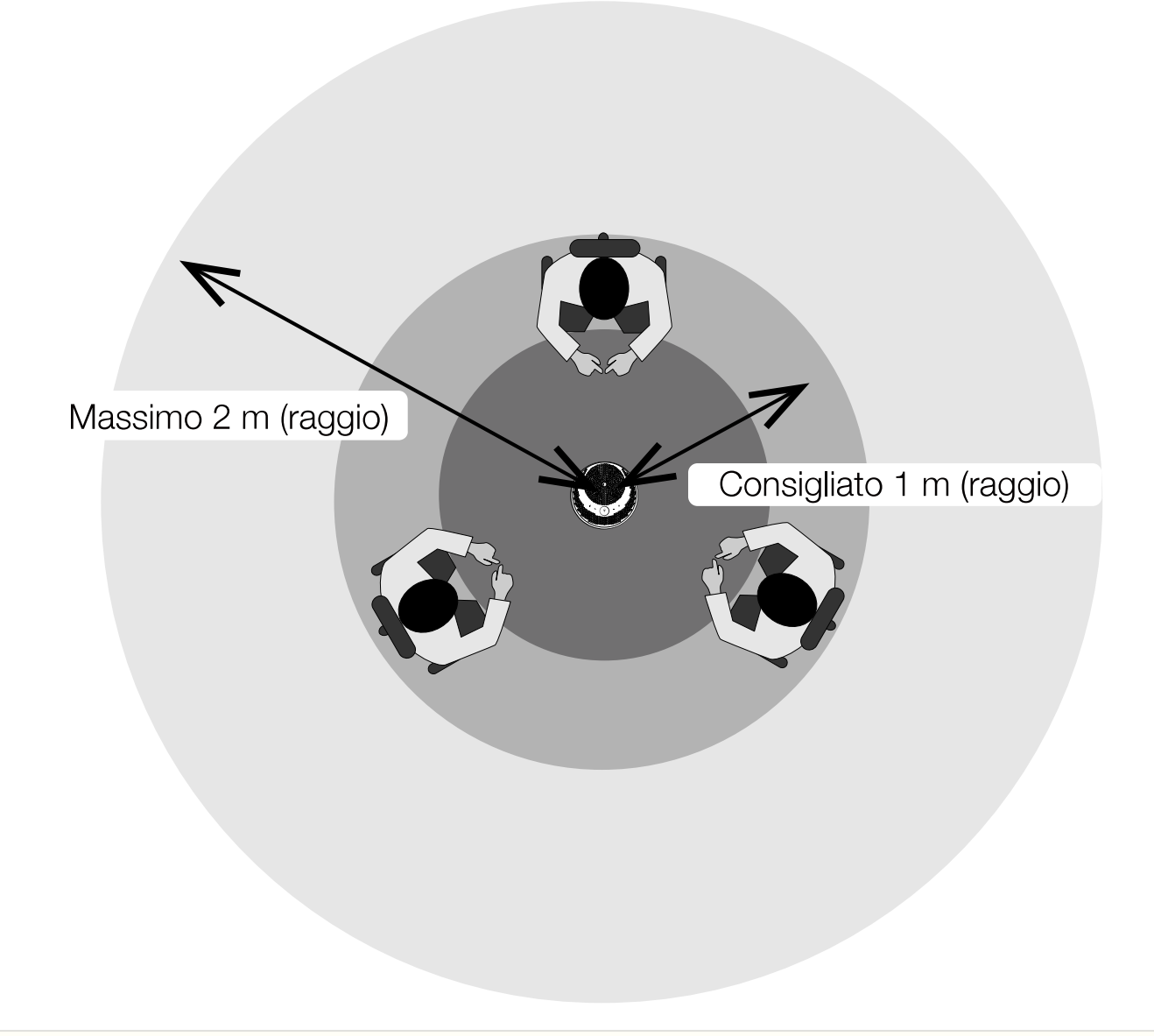

### **A** Nota

• Non installare vicino a fonti di rumore (ventole di raffreddamento di computer, proiettori, ecc.). Ciò potrebbe causare il deterioramento della qualità audio per l'altra persona nella chiamata.

### <span id="page-9-0"></span>**3.3. Collegamento di cuffie/auricolari**

È possibile comunicare tramite cuffie/auricolari collegando cuffie/auricolari commerciali dotati di un mini-jack alla relativa porta cuffie con microfono su questo prodotto.

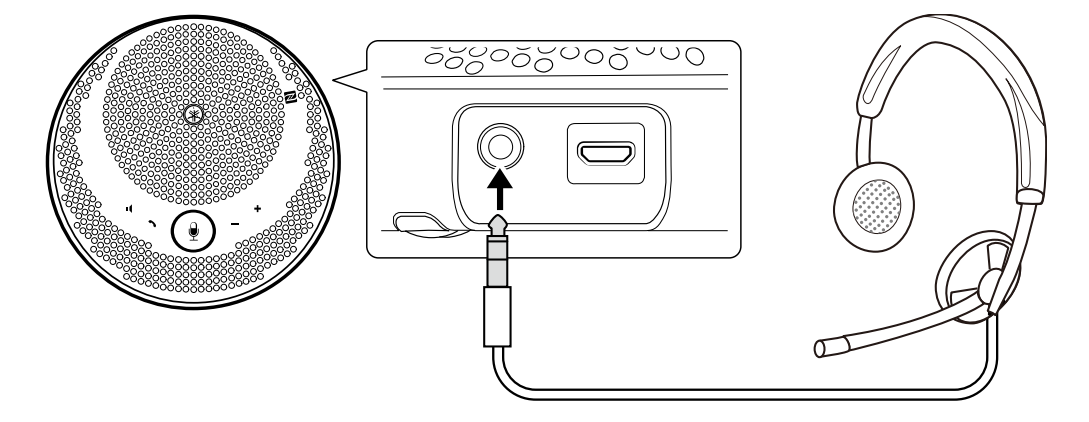

#### **A** Nota

- Quando è collegato un auricolare, il microfono e l'altoparlante su questo prodotto vengono automaticamente disattivati.
- Quando sono collegate delle cuffie, anche se il microfono su questo prodotto rimane attivo l'altoparlante viene automaticamente disattivato.

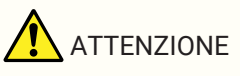

• Non usare auricolari/cuffie ad alto volume per lunghi periodi di tempo. Questo potrebbe pregiudicare le facoltà uditive.

### <span id="page-10-0"></span>**3.4. Connessione di uno Smartphone via Bluetooth**

Questo prodotto può essere associato/collegato via Bluetooth con uno smartphone dotato di sistema operativo iOS o Android.

Dopo la connessione, controllare se l'uscita audio è corretta.

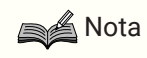

- Le versioni supportate di iOS e Android sono elencate nel seguente sito web. <https://uc.yamaha.com/>
- È possibile connettere al prodotto tramite Bluetooth un solo smartphone alla volta.

#### <span id="page-10-1"></span>**3.4.1. Associazione**

Con associazione si intende l'operazione di registrazione reciproca delle informazioni di associazione dei dispositivi Bluetooth da collegare.

L'associazione deve essere eseguita quando si collega uno smartphone tramite Bluetooth per la prima volta e quando le informazioni di associazione sono state cancellate.

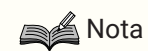

- A questo prodotto è possibile associare un massimo di 8 smartphone. Se l'associazione di un 9° smartphone va a buon fine, le informazioni di associazione per lo smartphone con la data e l'ora di connessione Bluetooth più vecchie vengono cancellate.
- Quando si collega questo prodotto a un altro smartphone via Bluetooth, scollegare la connessione con quello smartphone prima di eseguire l'associazione.
- <sup>1.</sup> Premere e tenere premuto il pulsante Bluetooth  $(\frac{\mathbf{A}}{\mathbf{B}})$  per 2 secondi o più. L'indicatore Bluetooth lampeggia per indicare lo stato di attesa dell'associazione.

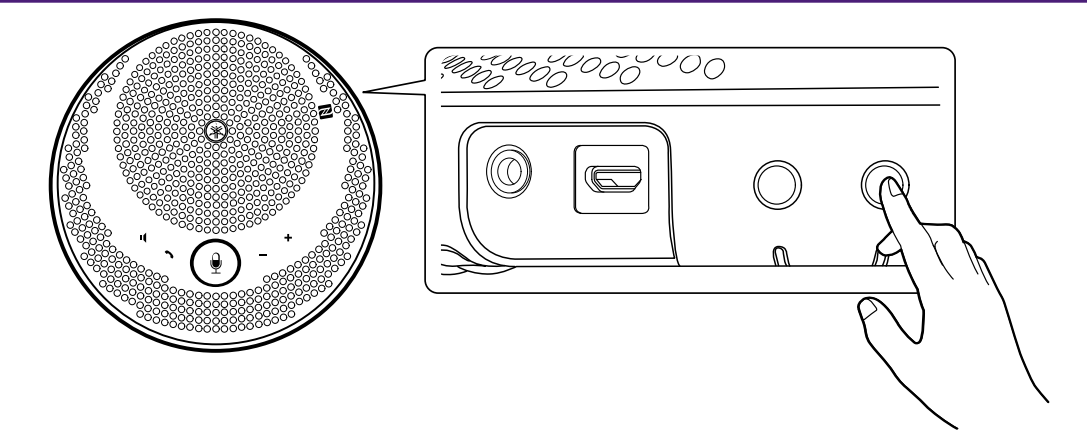

2. Associare il prodotto con lo smartphone.

Abilitare Bluetooth sullo smartphone che si sta collegando e associare con "VC-200 Yamaha". Quando viene chiesto di immettere una passkey, immettere "0000".

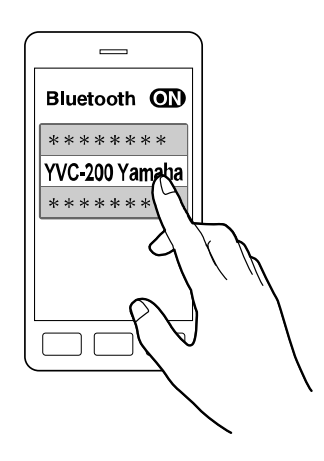

#### **A**Nota

- Controllare sullo smartphone che l'associazione sia stata completata e, se non è riuscita, ripetere l'operazione.
- In genere la connessione avviene contemporaneamente all'associazione.
- Nello stato di attesa dell'associazione, se si preme il pulsante Bluetooth  $(\frac{\mathbf{A}}{\mathbf{A}})$ , o se trascorrono 90 secondi senza che l'associazione sia stata completata, lo stato di associazione termina.

#### <span id="page-11-0"></span>**3.4.2. Connessione**

Questa sezione descrive come connettersi a uno smartphone associato via Bluetooth.

- 1. Eseguire una delle seguenti operazioni.
	- a. Premere il pulsante Bluetooth  $(\frac{1}{2})$  su questo prodotto. Se sono presenti diversi smartphone associati, viene collegato quello che era stato collegato per ultimo a questo prodotto.
	- b. Eseguire l'operazione di connessione Bluetooth nello smartphone.
- 2. Viene emesso un avviso acustico di notifica e al termine l'indicatore Bluetooth si accende.

#### **3.4.3. Associazione/connessione via NFC**

Per gli smartphone con sistema operativo Android e che supportano NFC, è possibile effettuare contemporaneamente l'associazione e la connessione Bluetooth utilizzando la funzione NFC.

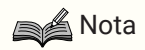

- Le versioni supportate di Android sono elencate nel seguente sito web. <https://uc.yamaha.com/>
- Attivare prima la funzione NFC dello smartphone.
- 1. Tenere lo smartphone sopra Simbolo N (N-Mark)  $($   $\blacksquare$ ).

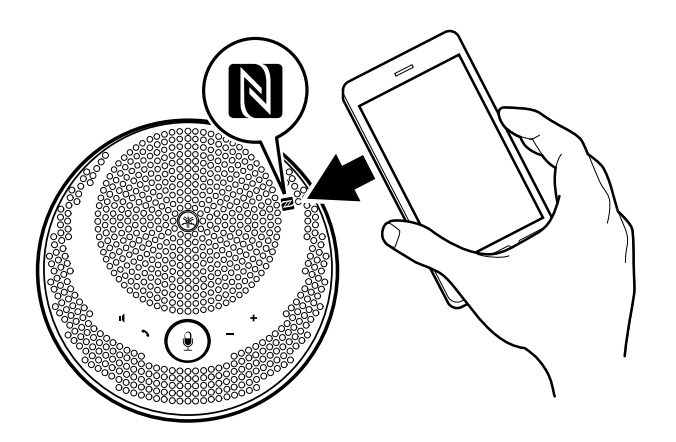

2. Viene emesso un avviso acustico di notifica e al termine l'indicatore Bluetooth si accende.

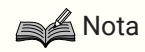

- L'operazione potrebbe non andare a buon fine, oppure la distanza collegabile potrebbe essere diversa tra gli smartphone.
- Se lo smartphone ha una custodia, ecc., rimuoverla.
- Se non si riesce a effettuare l'associazione e la connessione, cambiare la posizione in cui si tiene lo smartphone.

#### <span id="page-12-1"></span>**3.4.4. Disconnessione**

Questa sezione descrive come scollegarsi da uno smartphone collegato via Bluetooth.

- 1. Eseguire una delle seguenti operazioni.
	- a. Premere il pulsante Bluetooth  $(\frac{1}{2})$ .
	- b. Eseguire l'operazione di disconnessione Bluetooth nello smartphone.
	- c. Tenere lo smartphone sopra il Simbolo N (N-Mark) ( $\mathbb{N}$ ) (per smartphone con sistema operativo Android che supportano NFC).
- 2. Viene emesso un avviso acustico di notifica e al termine l'indicatore Bluetooth si spegne.

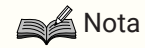

• Bluetooth si scollega anche quando l'alimentazione di questo prodotto viene spenta.

### <span id="page-12-0"></span>**3.5. Connessione di Computer via USB**

Collegare un computer con sistema operativo Windows o macOS utilizzando il Cavo USB in dotazione. Dopo la connessione, controllare se l'uscita audio è corretta.

**A** Nota

• Le versioni supportate di Windows e macOS sono elencate nel seguente sito web. <https://uc.yamaha.com/>

#### **3.5.1. Connessione**

Collegare questo prodotto al computer utilizzando il Cavo USB in dotazione. Il prodotto si alimenterà automaticamente una volta collegato al computer.

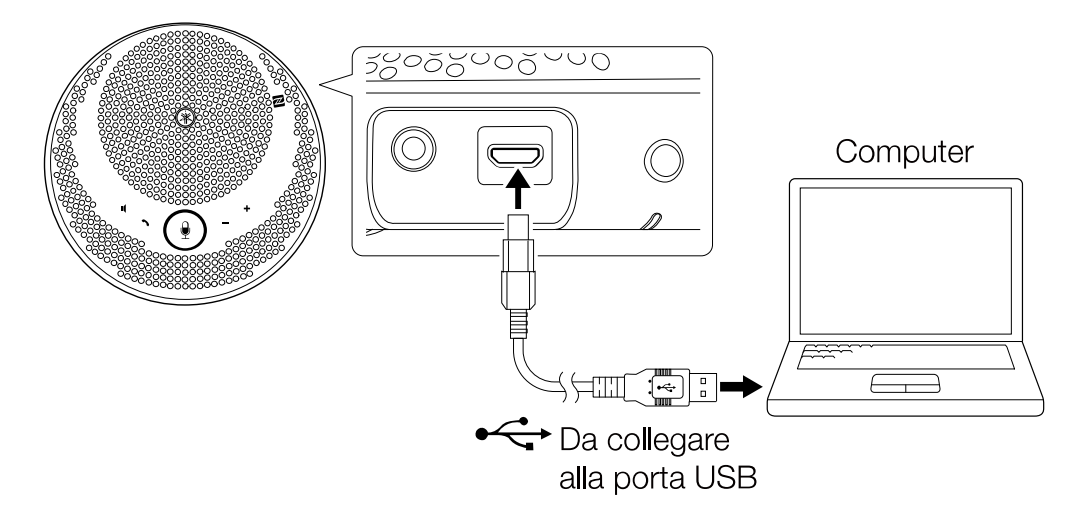

**SA** Nota

• Dato che questo prodotto viene riconosciuto dai computer come dispositivo audio USB standard, non è necessario installare un driver USB separato.

#### **3.5.2. Verifica della corretta connessione**

Una volta ultimata la procedura di connessione, controllare come segue che il computer riconosca correttamente il prodotto.

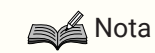

• I campi, ecc. nelle schermate di impostazione sono diversi a seconda del computer che si sta usando.

#### **In Windows**

- 1. Fare clic con il pulsante destro del mouse sull'icona dell'altoparlante in fondo a destra dello schermo, quindi fare clic su "Suoni". Viene visualizzato lo schermo "Audio".
- 2. Fare clic sulla scheda "Riproduzione" e controllare che "Yamaha YVC-200" sia impostato come dispositivo predefinito.

Se così non fosse, fare clic su "Yamaha YVC-200" e quindi clic su "Predefinito".

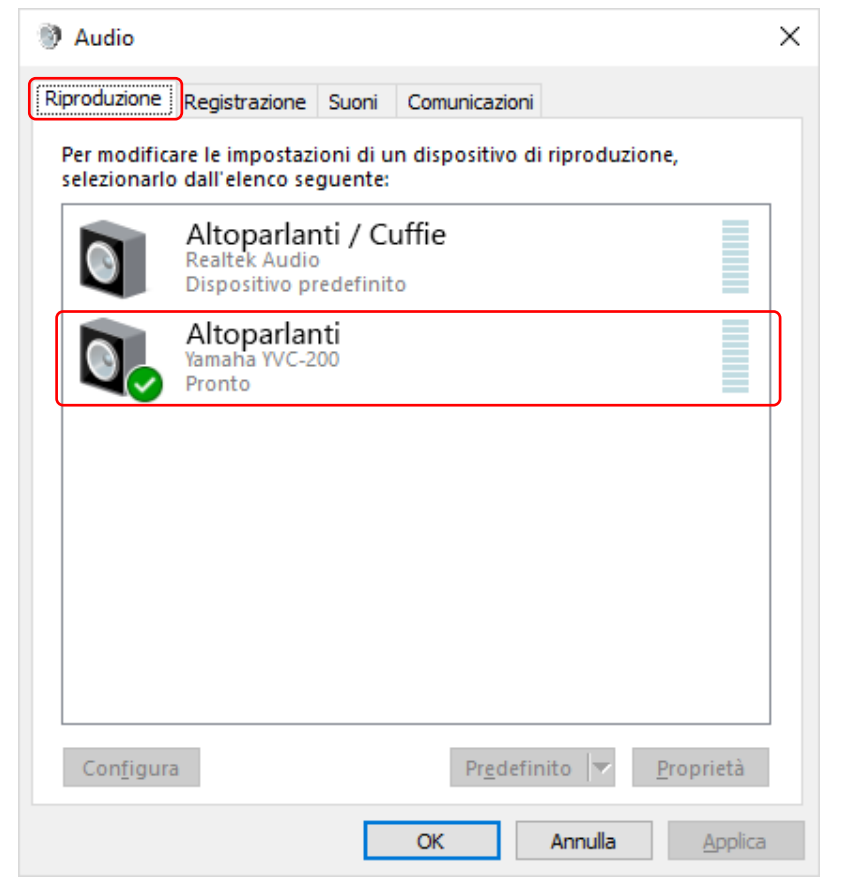

### **Nota**

- In genere, "Yamaha YVC-200" viene impostato automaticamente come dispositivo predefinito semplicemente con l'operazione di connessione.
- 3. Fare clic sulla scheda "Registrazione" e controllare che "Yamaha YVC-200" sia impostato come dispositivo predefinito.

Se così non fosse, fare clic su "Yamaha YVC-200" e quindi clic su "Predefinito".

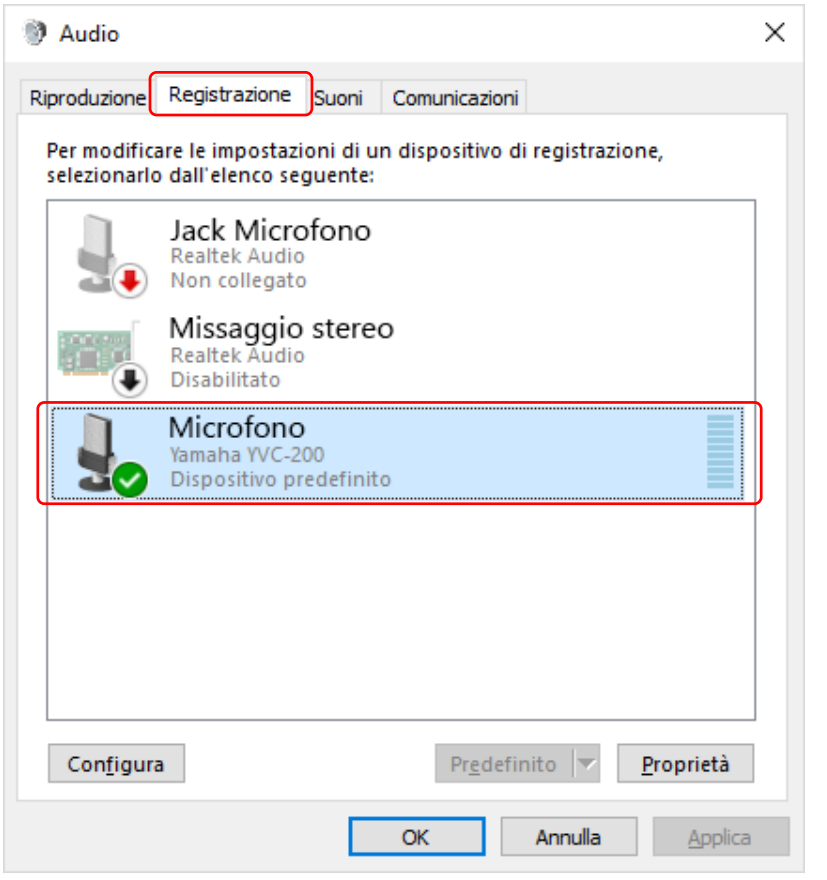

### **Nota**

• In genere, "Yamaha YVC-200" viene impostato automaticamente come dispositivo predefinito semplicemente con l'operazione di connessione.

#### **In macOS**

1. Fare clic su  $\triangleq$  in alto a sinistra dello schermo, quindi fare clic su "Preferenze di Sistema" e infine su "Suono".

Viene visualizzato lo schermo "Suono".

2. Fare clic sulla scheda "Uscita" e controllare che "Yamaha YVC-200" sia selezionato nel campo "Scegli un dispositivo per l'uscita audio".

Se così non fosse, fare clic su "Yamaha YVC-200".

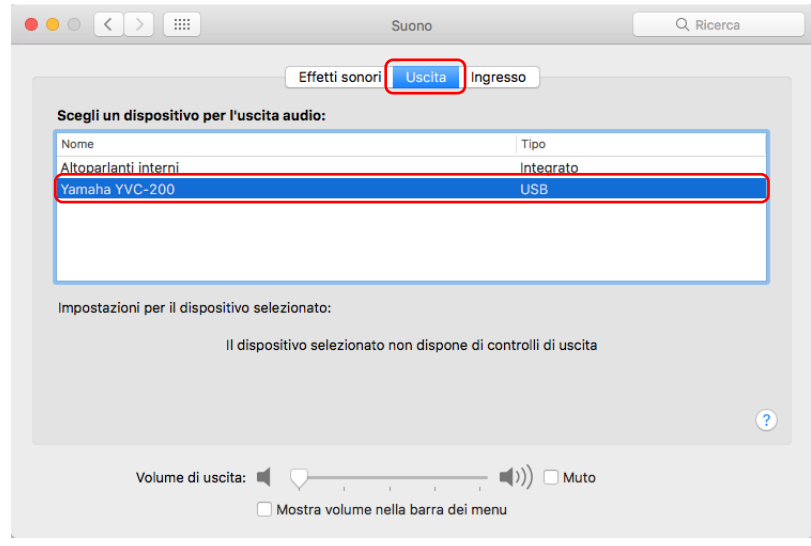

#### **Nota**

- In genere, "Yamaha YVC-200" viene selezionato automaticamente semplicemente effettuando la connessione.
- 3. Fare clic sulla scheda "Ingresso" e controllare che "Yamaha YVC-200" sia selezionato nel campo "Scegli un dispositivo per l'ingresso audio".

Se così non fosse, fare clic su "Yamaha YVC-200".

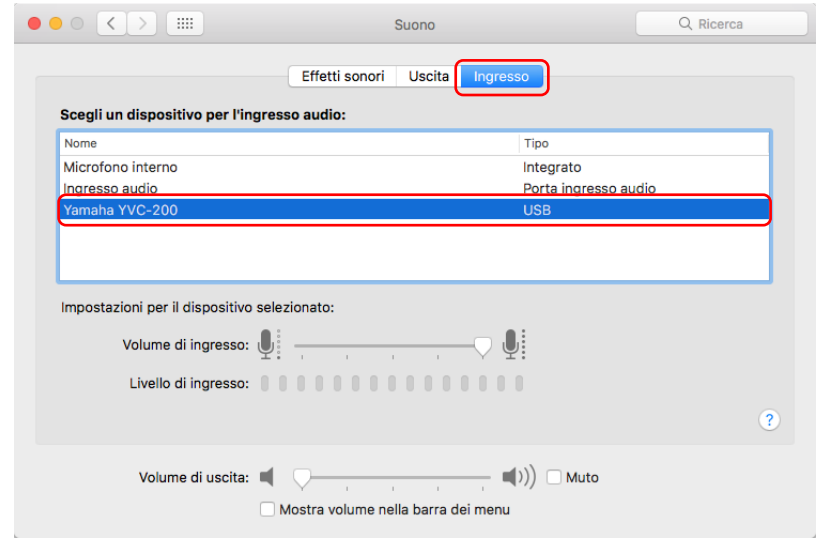

#### **A**Nota

• In genere, "Yamaha YVC-200" viene selezionato automaticamente semplicemente effettuando la connessione.

#### <span id="page-16-0"></span>**3.5.3. Regolazione della sensibilità del microfono**

A seconda del sistema, l'audio potrebbe interrompersi o essere troppo basso dalla parte dell'altro partecipante alla chiamata. In questo caso, regolare la sensibilità del microfono (volume di ingresso).

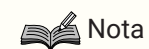

• I campi, ecc. nelle schermate di impostazione sono diversi a seconda del computer che si sta usando.

#### **In Windows**

1. Fare clic con il pulsante destro del mouse sull'icona dell'altoparlante in fondo a destra dello schermo, quindi fare clic su "Suoni".

Viene visualizzato lo schermo "Audio".

- 2. Fare clic sulla scheda "Registrazione", quindi su "Yamaha YVC-200" e infine su "Proprietà". Viene visualizzato lo schermo "Proprietà - Microfono".
- 3. Fare clic sulla scheda "Livelli" e regolare la sensibilità del microfono nel campo "Microfono".

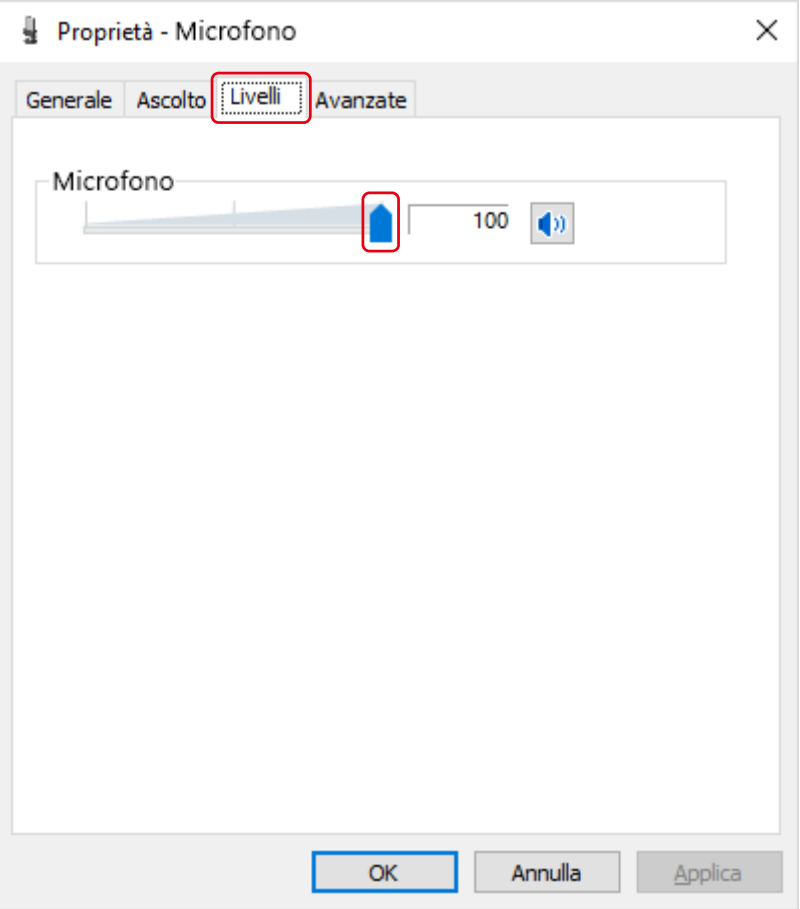

#### **In macOS**

1. Fare clic su  $\acute{\bullet}$  in alto a sinistra dello schermo, quindi fare clic su "Preferenze di Sistema" e infine su "Suono".

Viene visualizzato lo schermo "Suono".

2. Fare clic sulla scheda "Ingresso" e regolare la sensibilità del microfono nel campo "Volume di ingresso".

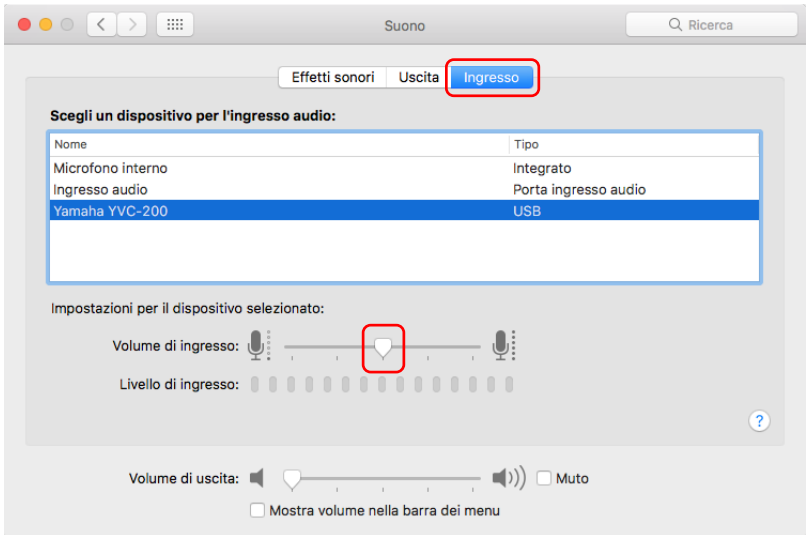

# <span id="page-18-0"></span>**4. Utilizzo del prodotto**

### <span id="page-18-1"></span>**4.1. Accensione e spegnimento**

Premere e tenere premuto il pulsante di accensione/spegnimento ( $\bigcirc$   $\Box$ ) per 2 secondi o più per accendere l'alimentazione. Premere e tenere premuto nuovamente per 2 secondi o più per spegnere l'alimentazione.

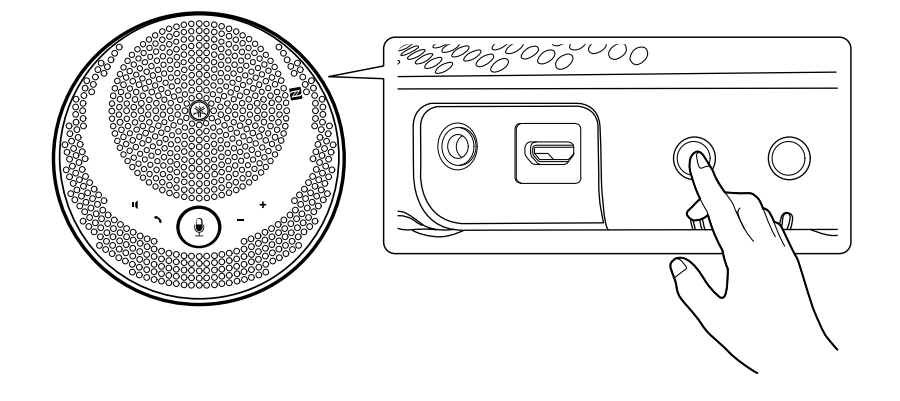

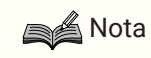

• Quando non è in ricarica, se non viene utilizzato per 3 minuti o più l'alimentazione si spegne automaticamente (funzione di spegnimento automatico).

### <span id="page-18-2"></span>**4.2. Regolazione del volume dell'altoparlante**

Il volume dell'altoparlante viene regolato premendo il Pulsante Volume +/- (+-). Se lo si preme e tiene premuto per mezzo secondo o più, il volume cambia in modo continuo.

### Nota

- Regolare il volume dell'altoparlante in modo che l'audio non si interrompa. L'altra persona potrebbe sentire un'eco.
- Quando connesso a un computer tramite Cavo USB, se si cambia impostazione del volume dell'altoparlante nel computer anche il volume dell'altoparlante di questo prodotto cambia di conseguenza.

### <span id="page-18-3"></span>**4.3. Disattivazione/riattivazione del microfono**

È possibile interrompere temporaneamente (muto) la funzione microfono.

### **4.3.1. Disattivazione del microfono**

Premere il pulsante Disattiva microfono ( $\left(\frac{\theta}{\epsilon}\right)$ ). L'indicatore del microfono cambia colore diventando rosso e il microfono viene disattivato.

### <span id="page-18-4"></span>**4.3.2. Riattivazione del microfono**

Premere il pulsante Disattiva microfono ( $\left( \frac{9}{2} \right)$ ) quando il microfono è disattivato. L'indicatore del microfono cambia colore diventando verde e il microfono viene riattivato.

### <span id="page-19-0"></span>**4.4. Disattivazione/riattivazione dell'altoparlante**

È possibile interrompere temporaneamente l'uscita dell'altoparlante.

#### **4.4.1. Disattivazione dell'altoparlante**

Premere il pulsante Disattiva altoparlante ( $\mathbf{I}$ ). Il cerchio attorno all'indicatore del microfono si spegne e l'altoparlante viene disattivato.

#### <span id="page-19-2"></span>**4.4.2. Riattivazione dell'altoparlante**

Premere il pulsante Disattiva altoparlante ( $\blacksquare$ ) quando l'altoparlante è disattivato. Il cerchio attorno all'indicatore del microfono si accende e l'altoparlante viene attivato.

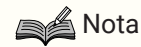

- Se si preme il Pulsante Volume +/-  $($  +  $)$  quando l'altoparlante è disattivato, l'altoparlante si riattiva.
- Quando connesso a un computer tramite Cavo USB, se l'altoparlante è disattivato sul computer lo è anche su questo prodotto.

### <span id="page-19-1"></span>**4.5. Risposta a una chiamata in entrata/Fine di una chiamata su uno Smartphone**

Quando connesso a uno smartphone via Bluetooth, è possibile rispondere alle chiamate in entrata e chiudere quelle sullo smartphone da questo prodotto.

#### **4.5.1. Risposta a una chiamata in entrata**

Quando c'è una chiamata in entrata sullo smartphone collegato via Bluetooth, l'indicatore del microfono lampeggia rapidamente. Se si preme il pulsante Chiama  $\binom{•}{\cdot}$  in questo momento, è possibile comunicare usando il microfono e l'altoparlante su questo prodotto.

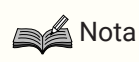

• Quando si risponde a una chiamata in entrata, il microfono e l'altoparlante sullo smartphone potrebbero venire abilitati; ciò dipende dallo smartphone. In questo caso, selezionare YVC-200 nelle impostazioni della sorgente audio dello smartphone per abilitare il microfono e l'altoparlante del prodotto.

#### **4.5.2. Conclusione di una chiamata**

È possibile terminare una chiamata premendo il pulsante Chiama  $\mathcal{L}$ ) durante la telefonata.

# <span id="page-20-0"></span>**5. Altre funzioni**

## <span id="page-20-1"></span>**5.1. Controllo del livello della batteria**

È possibile controllare il livello della batteria ricaricabile incorporata.

1. Premere il pulsante di accensione/spegnimento ( $\bigcirc$ / $\Box$ ) quando il dispositivo è acceso. L'indicatore della batteria lampeggia per un certo numero di volte a seconda del livello di carica della batteria.

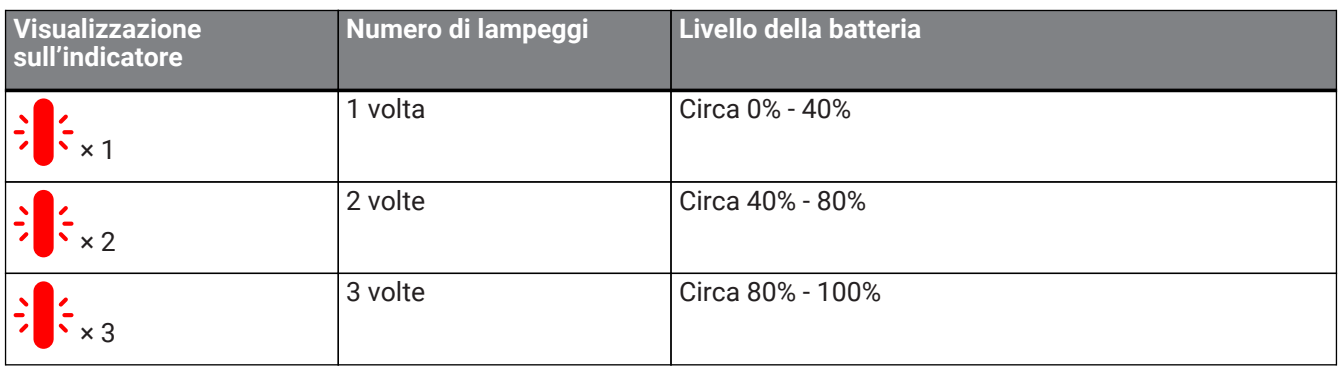

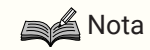

• L'indicatore lampeggia in modo continuo quando la batteria è quasi scarica.

### <span id="page-20-2"></span>**5.2. Ripristino delle impostazioni predefinite di fabbrica**

È possibile ripristinare le impostazioni predefinite di fabbrica. Così facendo si eliminano anche le informazioni di associazione Bluetooth.

- 1. Premere e tenere premuti contemporaneamente il pulsante Disattiva altoparlante  $(\mathbf{I})$  e il pulsante Volume  $+$  ( $+$ ) per 5 secondi o più. Rilasciare i pulsanti dopo l'avviso acustico di notifica e dopo lo spegnimento dell'indicatore del microfono.
- 2. Dopo circa 10 secondi, l'indicatore del microfono lampeggia nuovamente al termine del processo.

### <span id="page-20-3"></span>**5.3. Reimpostazione**

È possibile forzare il riavvio del prodotto.

- 1. Premere e tenere premuti contemporaneamente il pulsante di accensione/spegnimento  $(\bigcirc/\square)$  e il Bluetooth pulsante  $(\frac{1}{2})$  per 7,5 secondi o più. Rilasciare i pulsanti dopo lo spegnimento dell'indicatore del microfono.
- 2. Al termine del processo, l'indicatore del microfono lampeggia nuovamente.

### <span id="page-20-4"></span>**5.4. Aggiornamento del firmware**

Le funzioni di questo prodotto sono oggetto di miglioramenti continui da parte della nostra società. Scaricare il firmware per questo prodotto dal seguente sito web, per usufruire delle funzioni più aggiornate. <https://uc.yamaha.com/resources/support/>

# <span id="page-21-0"></span>**6. Risoluzione dei problemi**

### <span id="page-21-1"></span>**6.1. Prima di contattare l'assistenza**

Leggere il presente manuale per verificare se il problema può essere risolto. Se il problema persiste, rivolgersi al concessionario o al rivenditore presso il quale è stato acquistato il prodotto.

### <span id="page-21-2"></span>**6.2. Problemi di connessione Bluetooth**

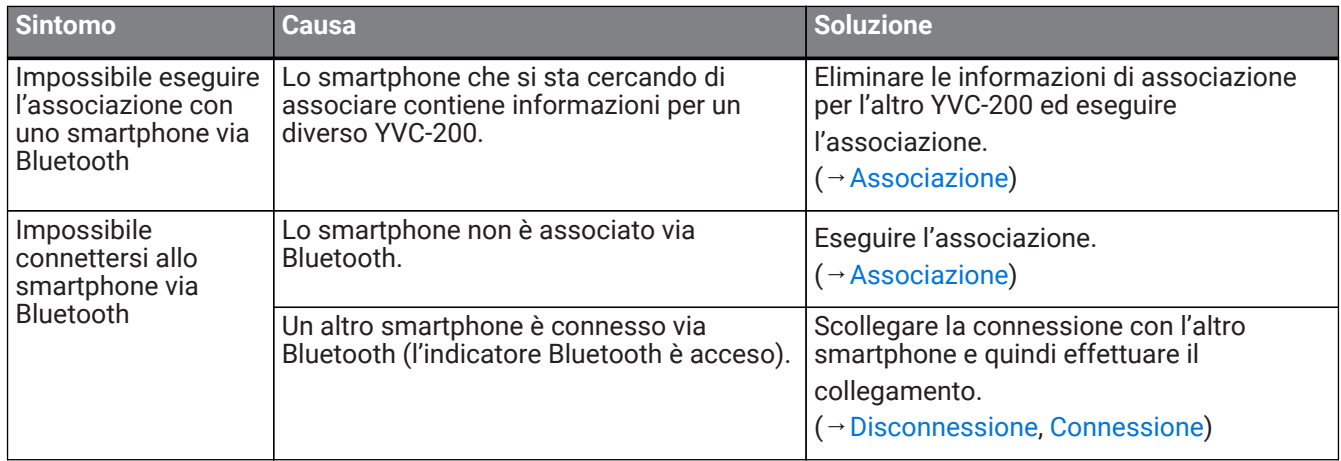

### <span id="page-21-3"></span>**6.3. Problemi di qualità audio della telefonata**

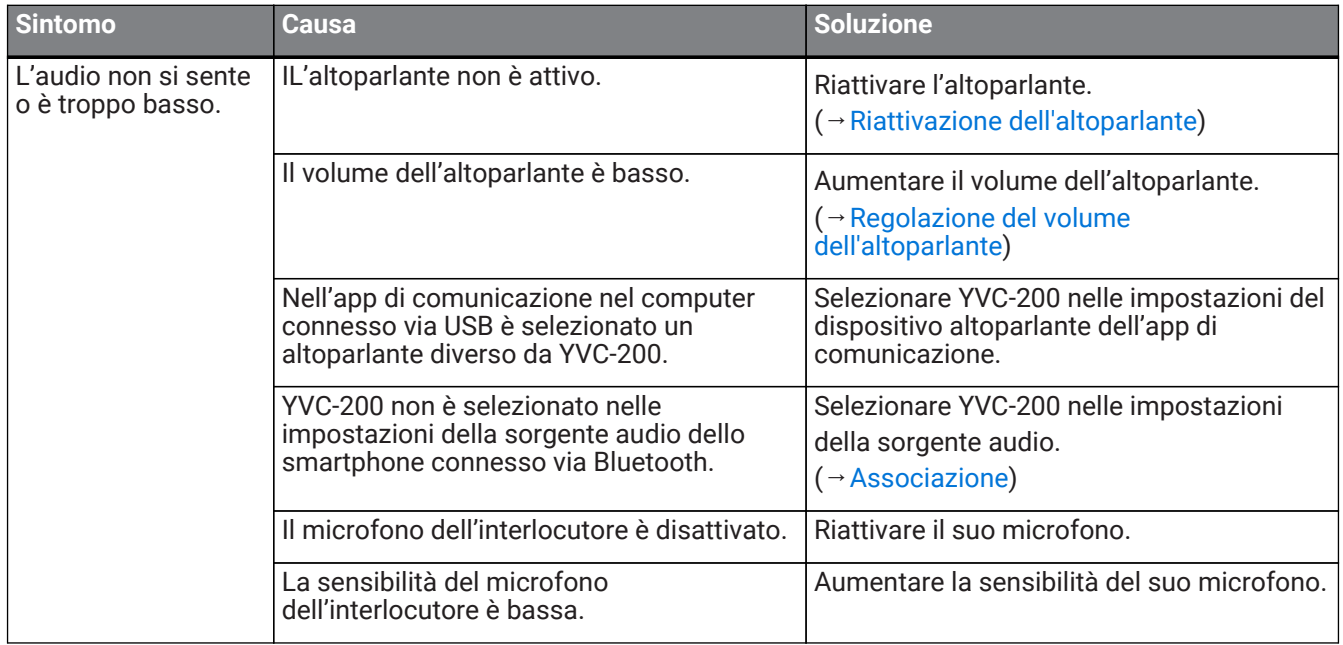

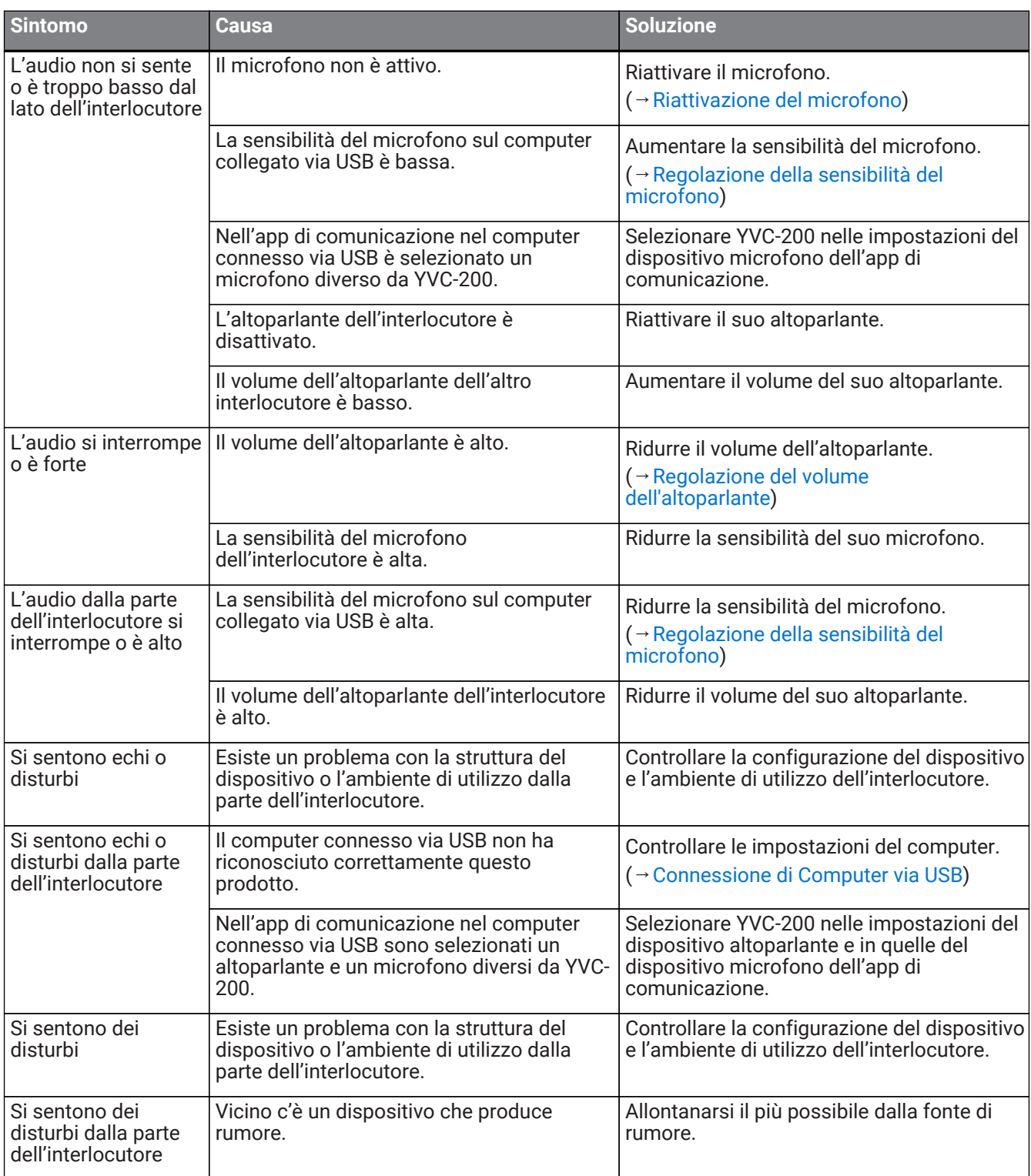

### <span id="page-23-0"></span>**6.4. Altri problemi**

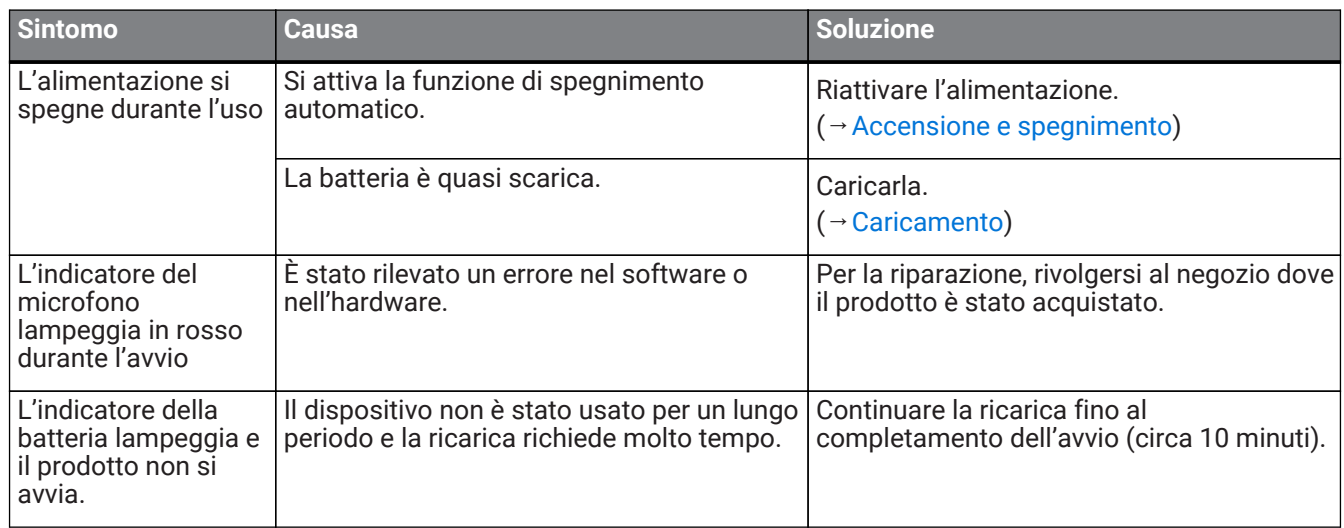

Manual Development Group © 2018 Yamaha Corporation Published 02/2020 YJ-C0